# Western District of Washington **Newsletter**

#### <www.wawd.uscourts.gov>  $\text{May } 2016 \text{ v.}10$  issue 3

#### **Inside This Issue**

- 1—Microsoft Edge is not compatible with ECF and does not display PDF's
- [2—Case Opening "Notice](#page-1-0)  [of Removal":](#page-1-0)
- [2—Amendments to the](#page-1-0)  [Local Civil Rules](#page-1-0)
- [3—NextGen Adobe](#page-2-0)  [Browser Setting](#page-2-0)
- [3—Upcoming Training:](#page-2-0)
- [4—Judicial Institute for](#page-3-0)  [High School Teachers](#page-3-0)
- [4—Redaction of Filings](#page-3-0)
- [5—Reinventing Case](#page-4-0)  [Management and](#page-4-0)  [Discovery Under](#page-4-0)  [the 2015 Civil Rules](#page-4-0)  [Amendments](#page-4-0)
- [5—General Order No.](#page-4-0)  [03-16 - In Re: Exhibits](#page-4-0)  [Retention Pilot Project](#page-4-0)

#### **Next Issue**

Updates to the Local Rules coming

# Microsoft Edge is not compatible with ECF and does not display PDF's

 $\Box\bullet\text{Wattie},\text{Toote}\otimes 27.004\cdot |\begin{array}{l|l} \textbf{q} \textbf{b} & \text{wauge OWfGVveion 6.1:} & \textbf{q} \textbf{b} & \text{wamp OWfGVvevion}\end{array}\notag\\$  $C2$   $A$ **SECE** 

**Couldn't open PDF** thing's keeping this PDF from ope

Microsoft Windows 10 ships with two browsers: Internet Explorer 11 and the new Edge browser. The Edge browser will be the default browser, and Internet Explorer 11 will be available to support legacy workflows.

The new Edge browser will not have any support for ActiveX plug-ins. Therefore, the Acrobat/Reader plug-in won't work with Edge.

Open outside of browser or try to adjust Adobe settings per:

[https://helpx.adobe.com/acrobat/kb/change-in-support-for-acrobat-and-reader](https://helpx.adobe.com/acrobat/kb/change-in-support-for-acrobat-and-reader-plug-ins-in-modern-web-.html )[plug-ins-in-modern-web-.html](https://helpx.adobe.com/acrobat/kb/change-in-support-for-acrobat-and-reader-plug-ins-in-modern-web-.html ) 

If you experience issues with the search feature in ECF, check your compatibility view settings and add website.

**SECF** Civil -Criminal -Query Reports \* Utilities -Search Logout File Edit View Favorites Tools Help  $\overline{\mathbb{Z}}$ **Compatibility View Settings** Delete browsing history... Ctrl+Shift+Del Change Compatibility View Settings **InPrivate Browsing** Ctrl+Shift+P **A** V Enterprise Mode Turn on Tracking Protection Add this website: **ActiveX Filtering** uscourts.gov Add Fix connection problems... Reopen last browsing session Websites you've added to Compatibility View: Add site to Start menu Remove View downloads  $Ctrl + J$ Pop-up Blocker SmartScreen Filter Manage add-ons **Compatibility View settings** Subscribe to this feed... Feed discovery V Display intranet sites in Compatibility View Ctrl+Shift+U Performance dashboard Use Microsoft compatibility lists **F12 Developer Tools** Learn more by reading the Internet Explorer privacy statement LastPass **Report website problems** Close Internet options

On the tool bar select: -- Tools -- Compatibility View Settings -- Add this website

### <span id="page-1-0"></span>Case Opening "Notice of Removal":

The initial document is the Notice of Removal and its attachments.

The Notice of Removal must contain: A Certificate of Service which lists all counsel with their contact information including their email addresses and any pro se parties who have appeared in state court along with their addresses and phone numbers (if known).

In cases removed from state court, the removing defendant(s) shall file contemporaneously with the notice of removal a copy of the operative complaint, which must be attached as a separate "attachment" in the electronic filing system and labeled as the "complaint" or "amended complaint".

Possible Attachments to Notice of Removal

- Civil Cover Sheet (required)
- Trademark, Patent and/or Copyright forms if filing this type of case (required)
- Copy of the operative complaint described as "Complaint" or "Amended Complaint"
- Copy of any Jury Demand filed by Plaintiff(s) in the State court described as "Jury Demand."

The words "Jury Demand" must be on the caption of the Notice of Removal or; A Jury Demand has been requested in the State Court. If there is no demand as described, and whether or not it is checked on the Civil Cover Sheet, you are required to file a separate Demand for Jury. (*See Local Civil Rule 38*)

The filer is responsible for entering party text exactly as it appears on the original state court complaint. For example, "an insurer" should have been added as party text for Travelers Home and Marine Insurance Company. If you have questions about party text, please refer to the Attorney's Guide to Opening a Civil Case on the court's website at [http://www.wawd.uscourts.](http://www.wawd.uscourts.gov/sites/wawd/files/AttorneysGuideHowtoOpenaCivilCase_0.pdf  ) [gov/sites/wawd/files/AttorneysGuideHowtoOpenaCivilCase\\_0.pdf](http://www.wawd.uscourts.gov/sites/wawd/files/AttorneysGuideHowtoOpenaCivilCase_0.pdf  )

# Amendments to the Local Civil Rules

The local rules, as amended shall apply to every civil case pending in the Western District of Washington, without regard to when the case was filed. The amendments do not alter any courtimposed deadline that sets a date certain.

For actions pending on January 1, 2016, if fewer than 14 days remain to perform an act otherwise governed by these rules, the provisions of the local rules that were in effect on January 1, 2016 shall apply to that act.

The amendments are effective immediately. Adopting Amendments to Local Civil Rules General Order: [http://www.wawd.uscourts.gov/sites/wawd/files/1-21-16GOinreAdoptingAmend](http://www.wawd.uscourts.gov/sites/wawd/files/1-21-16GOinreAdoptingAmendmentstoLocalCivilRules.pdf) [mentstoLocalCivilRules.pdf](http://www.wawd.uscourts.gov/sites/wawd/files/1-21-16GOinreAdoptingAmendmentstoLocalCivilRules.pdf)

# <span id="page-2-0"></span>Upcoming Training:

You must register for the ECF training sessions. To register, please send an e-mail to: [cmecf@wawd.uscourts.gov](mailto:cmecf@wawd.uscourts.gov)

Please include the following information in your e-mail:

- Name(s) of attendees
- Firm Name
- Phone number(s)
- Date and time of the training session you wish to attend
- Bar number if you are an attorney\*

*\*The two hour ECF Training Session has been approved by the WSBA for 2 CLE credits.*

CM/ECF Training

*Seattle*

*Tacoma*

*Tuesday, May 24: 19: 10:00 am - noon*

 *Thursday, June 9: 10:00 am - noon*

*Tuesday, June 14: 10:00 am - noon*

*Thursday, June 23: 1:00 pm - 3:00 pm*

 *Tuesday, June 28: 1:00 pm - 3:00 pm*

#### Courtroom Technology training

#### *Seattle*

*When: Training will occur on the 1st and 3rd Wednesday of the month at 3:00 p.m. No reservations are necessary.*

*Where: Courtroom 18A (room 18106)*

#### *Tacoma*

*When: Training will occur on the 2nd Thursday of the month at 3:00 p.m. No reservations are necessary.*

*Where: Please check in at the Clerk's Office on the day of training and you will be directed to the training location*

# NextGen Adobe Browser Setting

To view PDF's in the NextGen Courts, you must set your Adobe browser to view outside the browser:

- Open Adobe and select Edit on the tool bar then Preferences.
- Under Categories select Internet
- Under Web Browser Options uncheck the box Display PDF in Browser

#### *Want to receive this newsletter by email? Subscribe by emailing cmecf@wawd.uscourts.gov Receive the newsletter already and want to unsubscribe? Send an email to [cmecf@wawd.uscourts.gov](mailto:cmecf@wawd.uscourts.gov)*

### <span id="page-3-0"></span>Judicial Institute for High School Teachers

The U.S. District Court for the Western District of Washington, in collaboration with the

Seattle University School of Law, is offering high school teachers a unique opportunity to learn about the U.S. Constitution, federal judiciary, and issues of civil rights, federal-state courts, and federal criminal law. The institute is highly interactive.

Washington State Supreme Court Justice Mary Fairhurst and Magistrate Judge Mary Alice Theiler will contrast how state courts differ from federal courts. Judges who hear the cases you read about in the news will be faculty

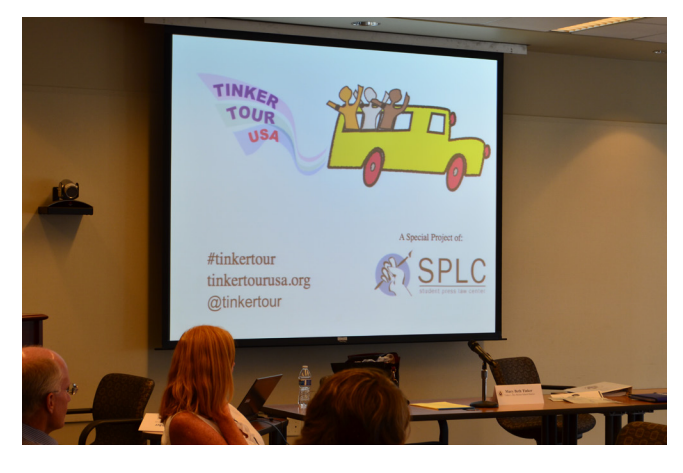

along with long-term law-related education expert Margaret Fisher to help translate this content into lessons immediately usable in the classroom.

If our legal community knows of anyone interested in attending, we encourage them to submit their application right away, as the time is fast approaching.

For more information and to download the application, go to [http://www.wawd.uscourts.gov/](http://www.wawd.uscourts.gov/educators-media/judicial-institute) [educators-media/judicial-institute](http://www.wawd.uscourts.gov/educators-media/judicial-institute)

### Redaction of Filings

Local Civil Rule 5.2 outlines what personal data identifiers need to be redacted in filings with the court. It is best to redact your document prior to converting to PDF format.

Adobe Acrobat has some graphic tools under Comment which can black-out, cover over or remove sections of text. The edits these tools make can be removed with little effort to reveal the text underneath—even if the PDF is flattened, or printed to PDF, after the edits are made. If the PDF was converted (searchable/OCR) you can use the Edit Document Text tool in Acrobat (under Tools - Content) to replace text with the proper [Redacted] language.

Adobe Acrobat Pro does have redaction tools that you can use. For more information on using these tools check out Rick Borstein's post on the Adobe Acrobat for Legal Professionals blog:

<http://blogs.adobe.com/acrolaw/2010/06/ricks-guide-to-using-redaction-in-acrobat-x-pro/>

# <span id="page-4-0"></span>Reinventing Case Management and Discovery Under the 2015 Civil Rules Amendments

Amendments to Federal Rules of Civil Procedure took effect on December 1, 2015 foster more cost-effective discovery through:

- Cooperation
- Proportionality
- Early and active case management
- Considerations of electronically stored information (ESI)..

For more information go to:

http://www.wawd.uscourts.gov/sites/wawd/files/14-15GOreApplicabilityofAmFRCP4m.pdf

Redline version of the Amended Rules: [http://www.wawd.uscourts.gov/sites/wawd/](http://www.wawd.uscourts.gov/sites/wawd/files/2015%20Revised%20Local%20Rules%20Chart%20%28FINAL3%29.pdf) [files/2015%20Revised%20Local%20Rules%20Chart%20%28FINAL3%29.pdf](http://www.wawd.uscourts.gov/sites/wawd/files/2015%20Revised%20Local%20Rules%20Chart%20%28FINAL3%29.pdf)

# General Order No. 03-16 - In Re: Exhibits Retention Pilot Project

Western District of Washington and the Ninth Circuit Court of Appeals have agreed to participate in a two-year exhibits retention pilot project ("Exhibits Retention Project"), commencing February 1, 2016 and remain effective through January 31, 2018. This project includes all criminal cases filed in this court

Participation is mandatory for all criminal litigants except for Central Violations Bureau (CVB) proceedings/trials, and for those who receive permission to be exempt by the trial judge.

The project applies to documentary exhibits only, including photographs when possible, and does not apply to physical or oversized demonstrative exhibits.

The new event titled: "Plaintiff/Defendant Proposed Trial Exhibits", is located under Trial Documents in ECF.

You can find a copy of the procedures at http://www.wawd.uscourts.gov/attorneys/cmecffiling-tips#Exhibit Retention